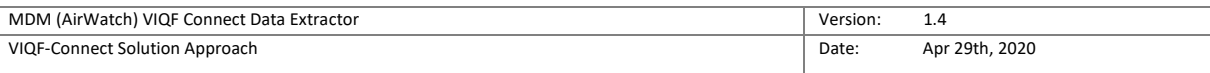

# VIQF

# AirWatch-VIQF-Connect Solution Overview

Last Revised On: Apr 29th, 2020

Version: 1.4

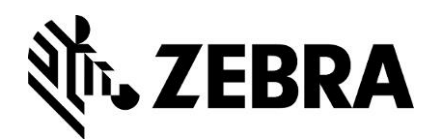

Zebra Technologies Corporation

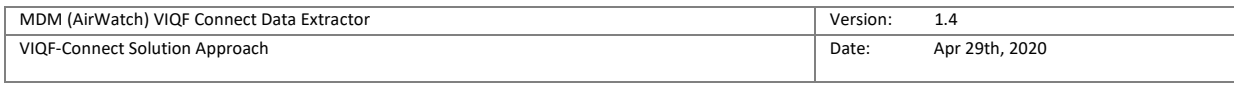

#### **Version History**

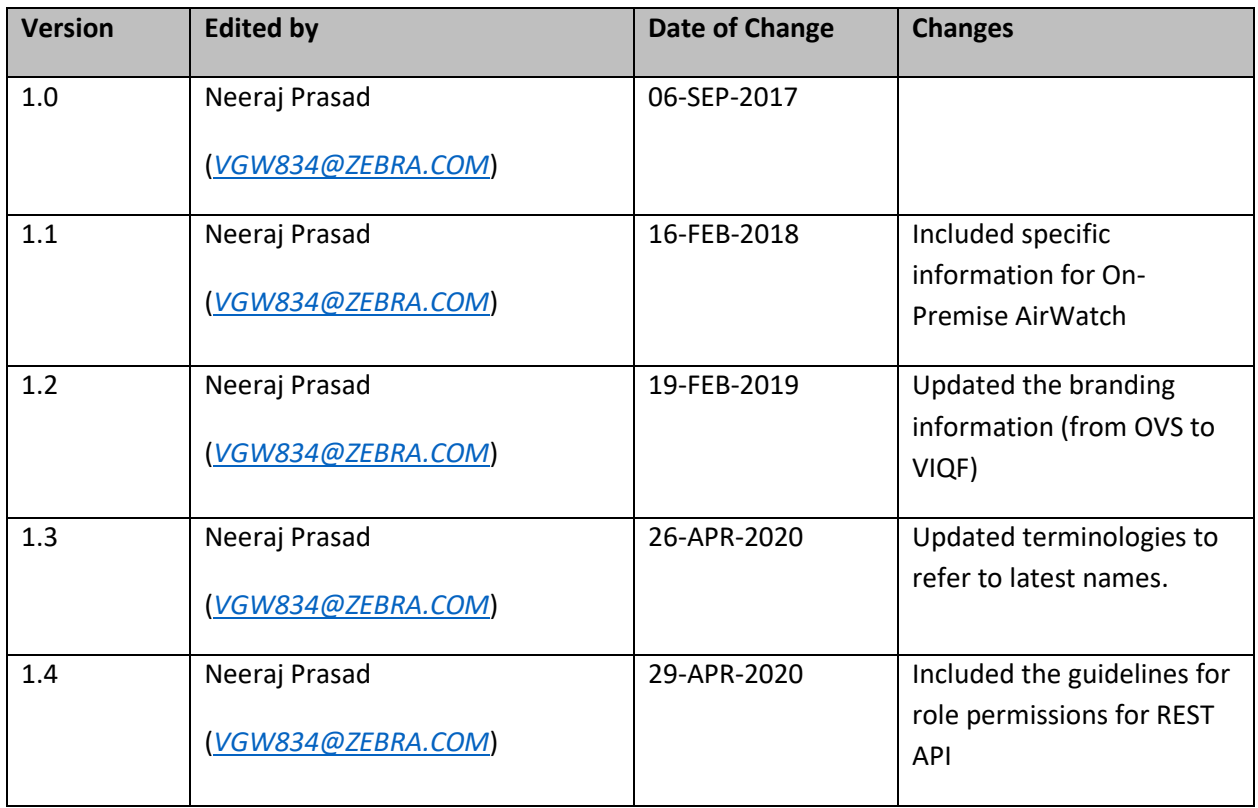

#### **Local Terms**

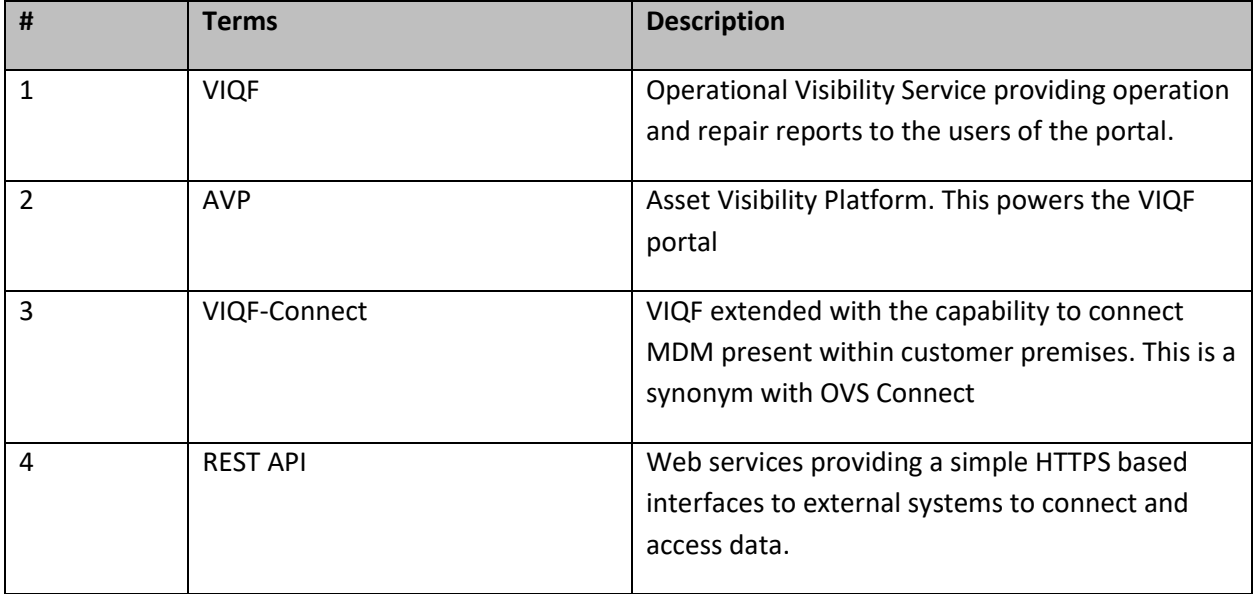

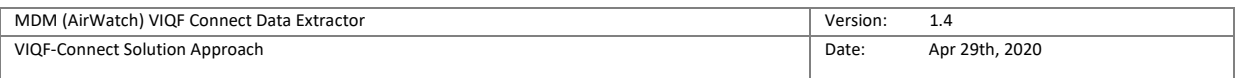

# Table of Contents

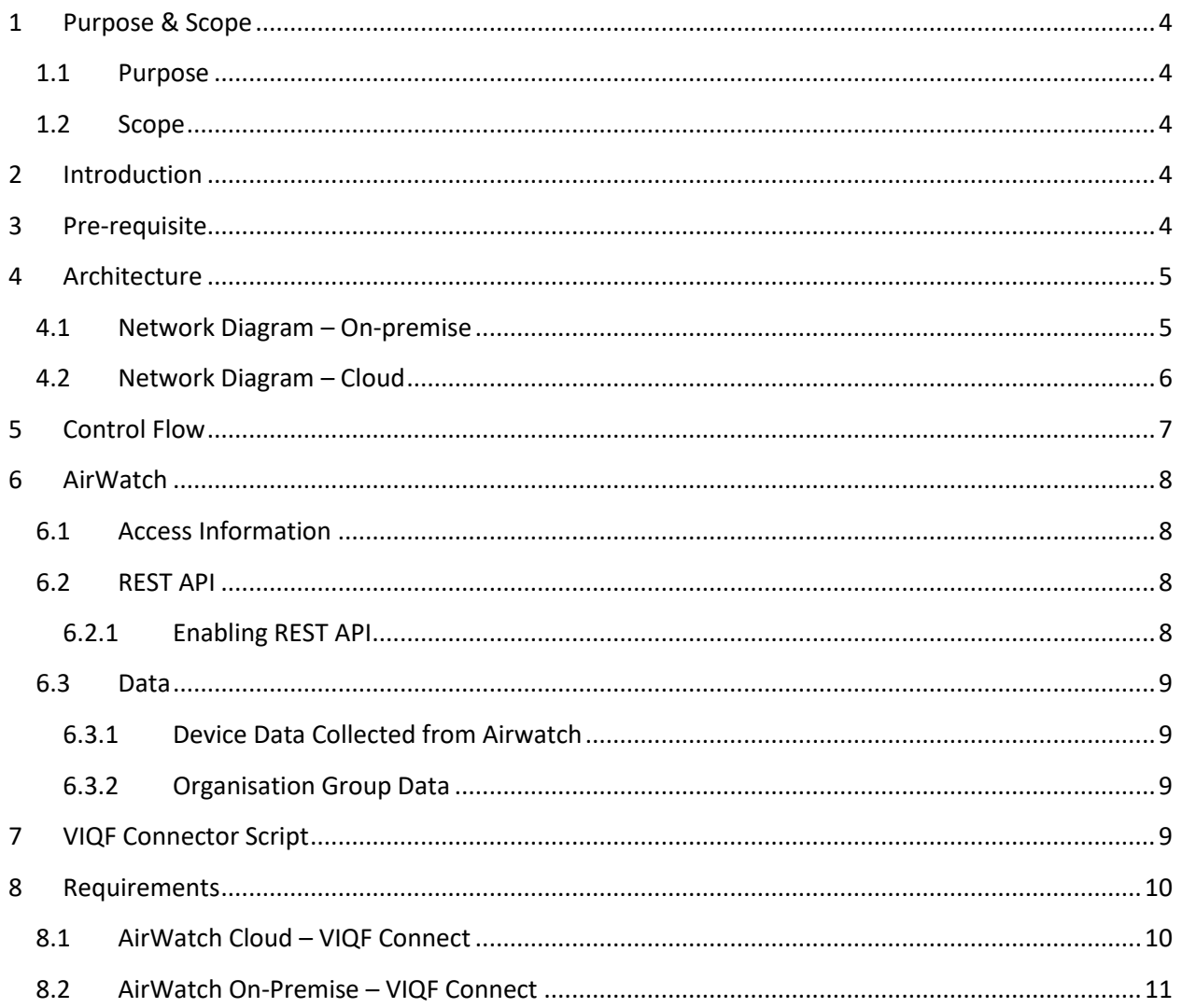

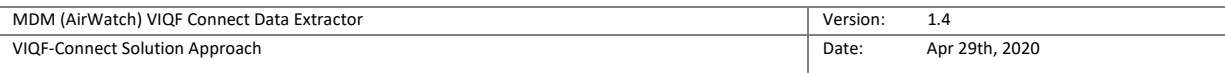

# <span id="page-3-0"></span>1 Purpose & Scope

#### <span id="page-3-1"></span>1.1 Purpose

The purpose of this document is as follows: -

- 1. Describes how the VIQF Connector script software connects to AirWatch system.
- 2. Describes which REST API of AirWatch is invoked.
- 3. Documents the list of data parameters accessed from AirWatch MDM.
- 4. Describes the requirements and inputs required from the customer.

### <span id="page-3-2"></span>1.2 Scope

The documents describe the VIQF Connect script interaction with AirWatch v8.x and above. The last Airwatch version tested was v19.x.

The details on how Zebra ZDS agents connect to Zebra Data Services in Cloud is not described here. Only the access requirement is specified.

## <span id="page-3-3"></span>2 Introduction

VIQF Connector scripts connect to the AirWatch MDM system using their REST API interface and invokes a series of REST API's to extract:

- 1. List of enrolled devices,
- 2. Device information
- 3. Organisation unit hierarchy under which the devices are enrolled.

## <span id="page-3-4"></span>3 Pre-requisite

The following pre-requisite apply for successful VisibilityIQ Foresight operational reports:

- 1. Zebra devices should have ZDS agent installed and enabled to allow upload device metrics data to Zebra Cloud storage.
	- a. This is required as all of real-time device metric data is only available from ZDS agent running on the devices. This means, that non-Zebra devices are not supported.
- 2. The devices network settings:
	- a. Should allow ZDS agent to upload data on TCP PORT 443
	- b. Should have Internet connectivity
- 3. AirWatch should have REST API access enabled with 'Basic-authentication' scheme.

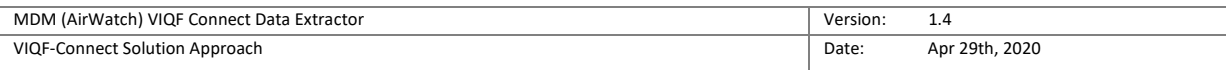

# <span id="page-4-0"></span>4 Architecture

## <span id="page-4-1"></span>4.1 Network Diagram – On-premise

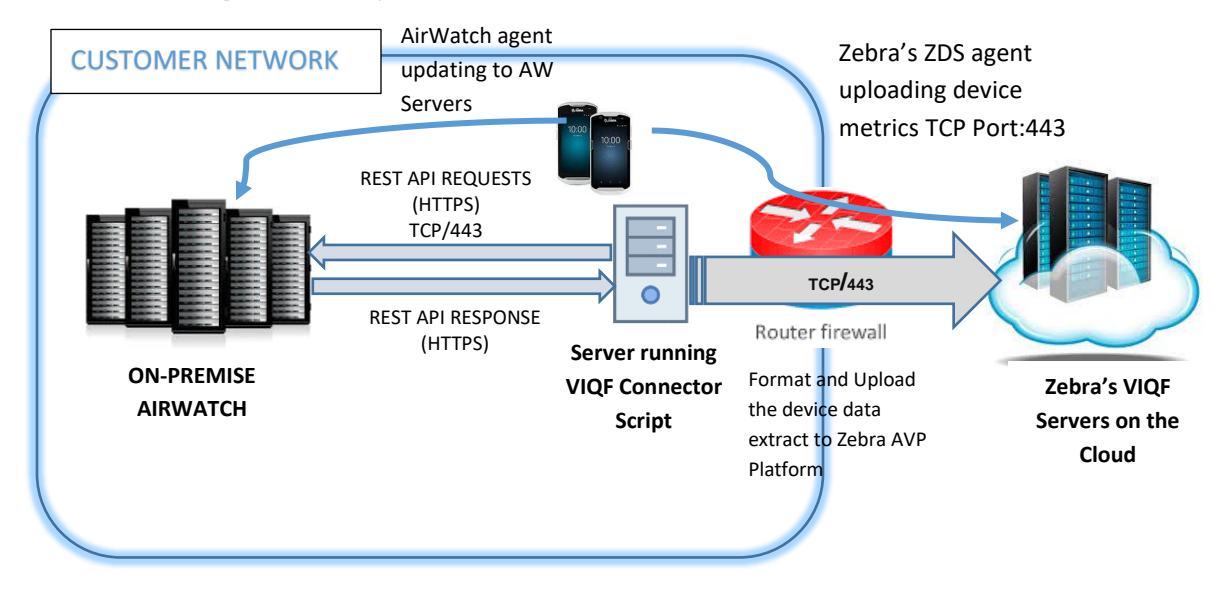

*Figure 1 VIQF Connect for AirWatch on-premise*

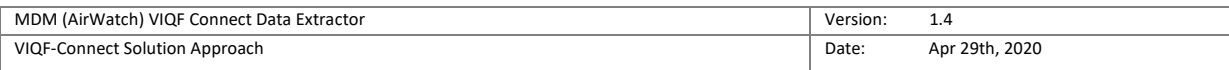

## <span id="page-5-0"></span>4.2 Network Diagram – Cloud

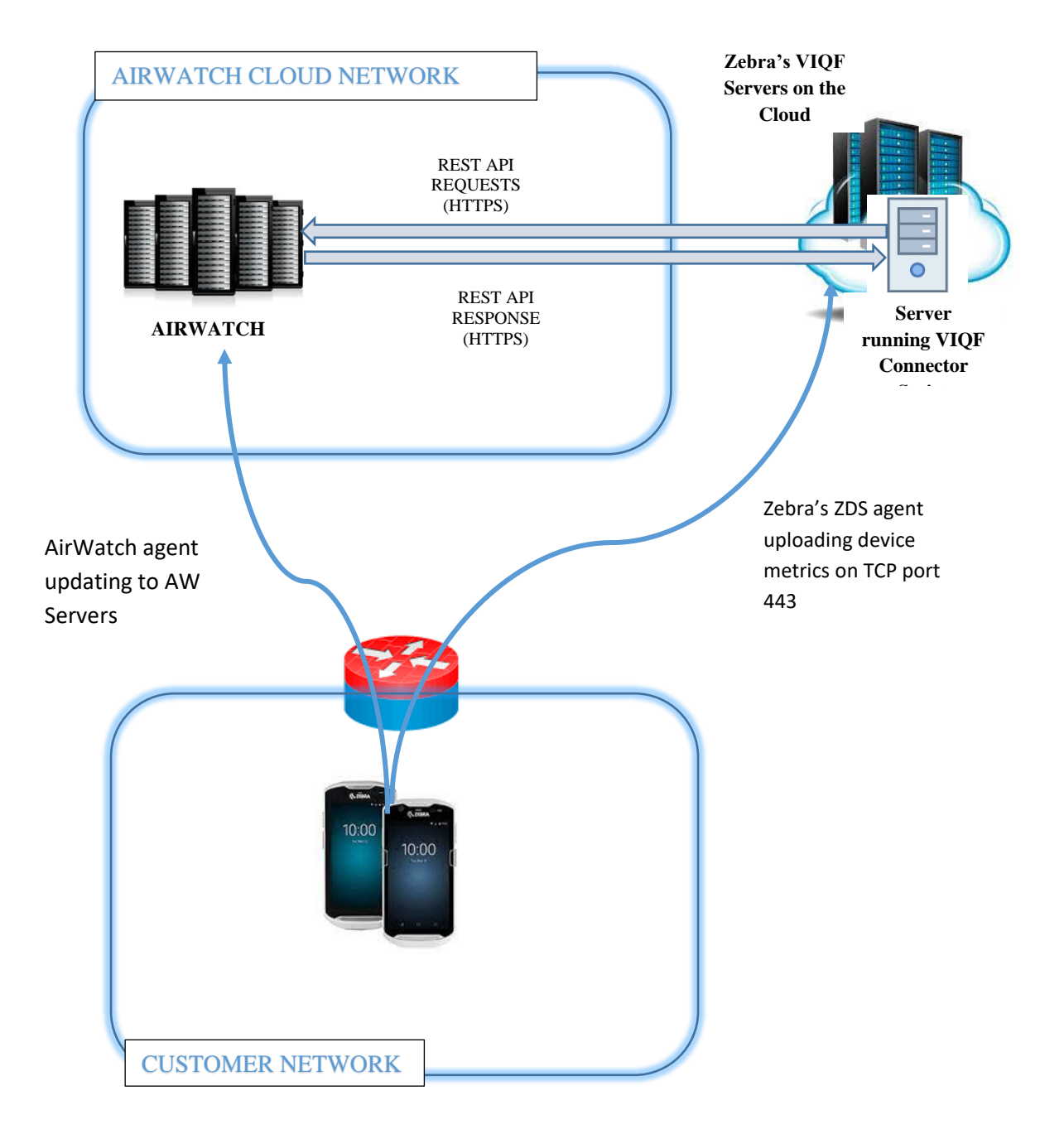

*Figure 2Airwatch Cloud Deployment & VIQF-Connect*

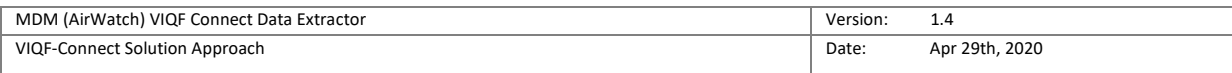

# <span id="page-6-0"></span>5 Control Flow

The below schematic control flow describes at a high level which Airwatch REST API's are invoked and for what purpose. The control flow is AirWatch specific and is same for On-Premise or cloud. The location of deployment of the script is different for Cloud vs On-Premise

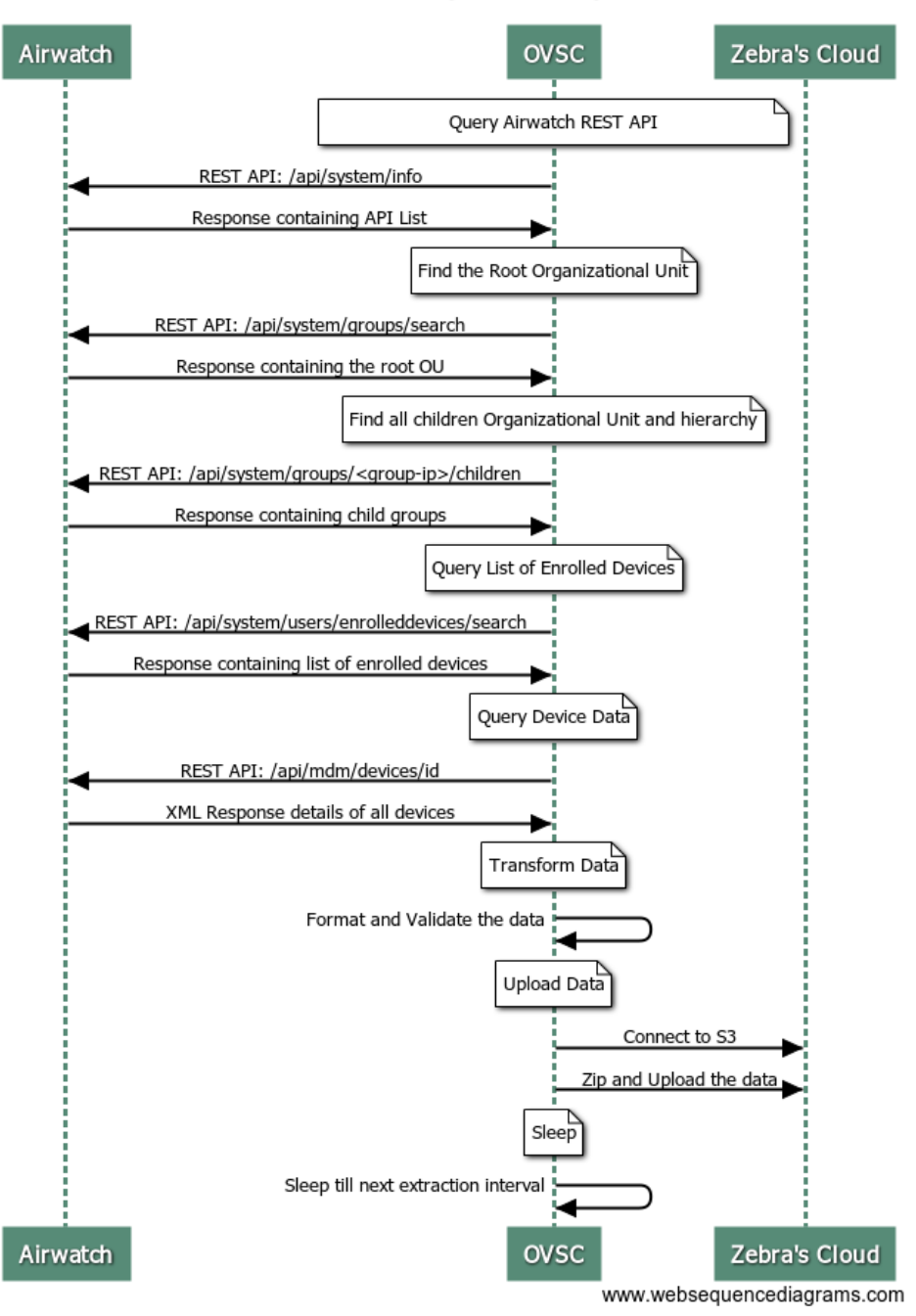

Connect (Control Flow)

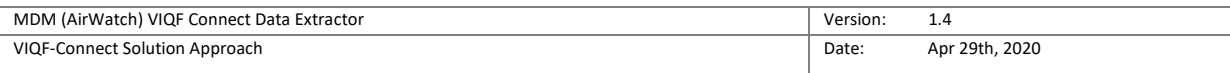

# <span id="page-7-0"></span>6 AirWatch

The following section details the interaction with AirWatch through REST API and what data is collected.

## <span id="page-7-1"></span>6.1 Access Information

The VIQF Connect script at present supports only '*Basic Authentication Scheme*'.

The script requires the following three sets of information from the AirWatch administrator: -

- 1. Hostname of the AirWatch REST API server.
- 2. Username and Password of the account through which REST API will be accessed.
- 3. API-Key (aw-tenant code).
- 4. Root Organisation Unit Name. (Devices only under this organization unit will be extracted)

### <span id="page-7-2"></span>6.2 REST API

#### <span id="page-7-3"></span>6.2.1 Enabling REST API

Please refer to Airwatch documentation for your version. Broadly this consists of the following steps.

- 1. Creating a new username / password for console access.
- 2. Allowing READ ONLY for this user for all REST API.
- 3. Creating an API Key.

#### *6.2.1.1 REST API List*

The following REST API is invoked by the script.

The access is only required to be READ-ONLY.

- 1. /api/system
	- a. /api/system/info
	- b. /api/system/groups/search/
	- c. /api/system/groups/{group-id}/children
	- d. /api/system/users/enrolleddevices/search
- 2. /api/mdm
	- a. /api/mdm/devices/id

#### *6.2.1.2 REST API Permissions*

The following REST API Category rows must be selected, with Read Checkbox selected when creating the role :-

- **Devices**
	- o /api/mdm/devices/id
- **Groups**
	- o /api/system/groups/search/
	- o /api/system/groups/{group-id}/children

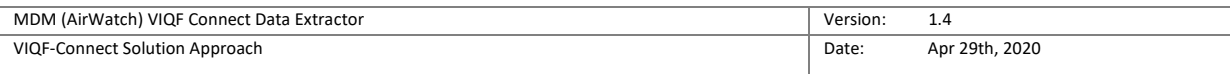

#### • **Users**

o /api/system/users/enrolleddevices/search

### <span id="page-8-0"></span>6.3 Data

#### <span id="page-8-1"></span>6.3.1 Device Data Collected from Airwatch

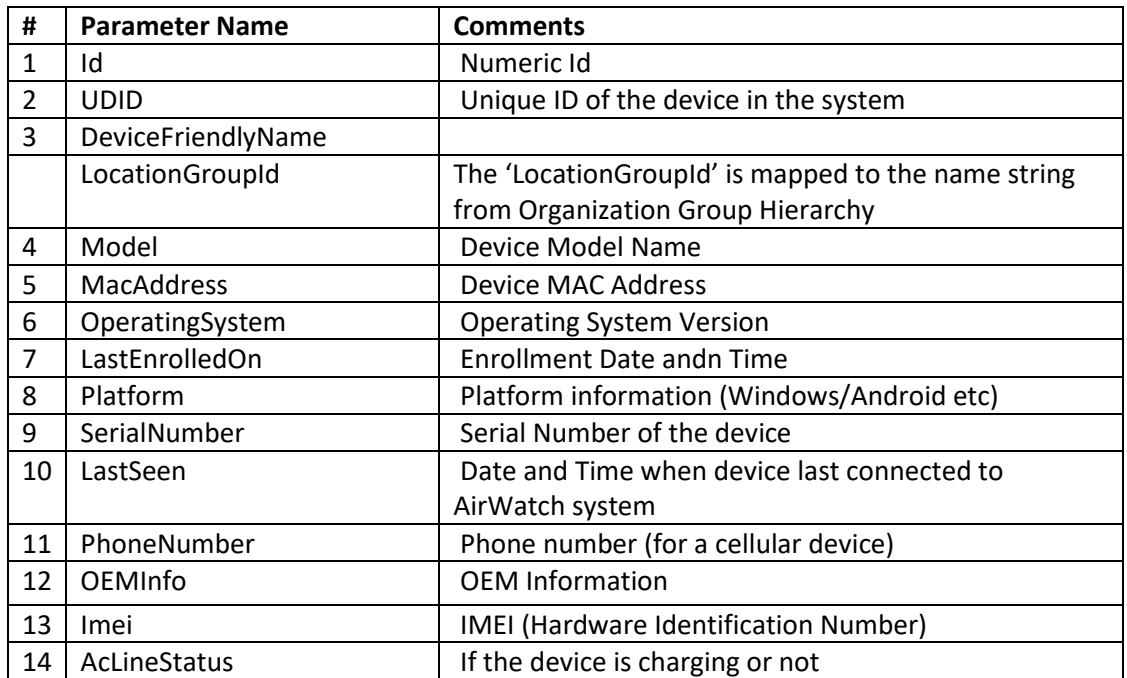

#### <span id="page-8-2"></span>6.3.2 Organisation Group Data

VIQF Portal organises the devices under sites. The site information is derived from the organisation group hierarchy under which the device is enrolled.

The script collects the following information about Organisation Group;-

- 1. Hierarchy of the group.
- 2. Name
- 3. GroupID
- 4. Country

## <span id="page-8-3"></span>7 VIQF Connector Script

The below section details some information on the connector script itself.

- 1. Script is implemented using Python3
- 2. Script runs on 64-bit Windows Server. The AirWatch console and the Internet should be accessible from the Server.
	- a. In the case of *on-premise deployment* Zebra expects the Windows Server to be provided by the customer

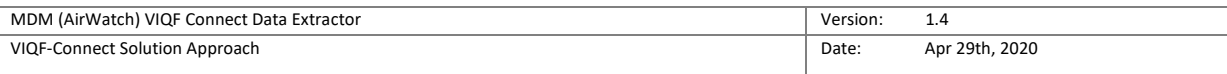

3. Script requires Internet connectivity to upload the extracted data to Zebra's cloud for further processing.

# <span id="page-9-0"></span>8 Requirements

# <span id="page-9-1"></span>8.1 AirWatch Cloud – VIQF Connect

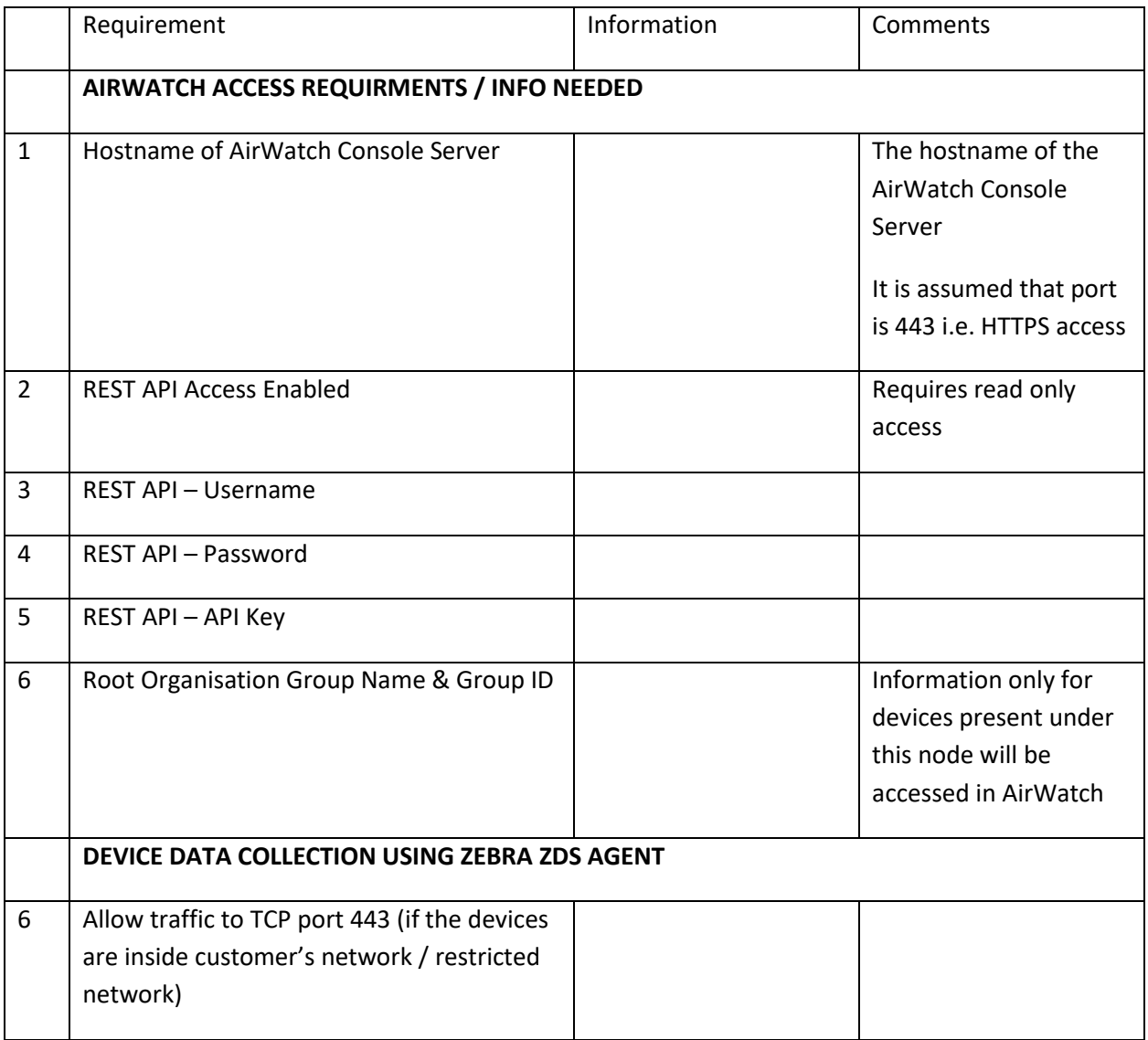

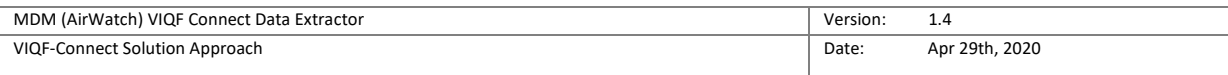

## <span id="page-10-0"></span>8.2 AirWatch On-Premise – VIQF Connect

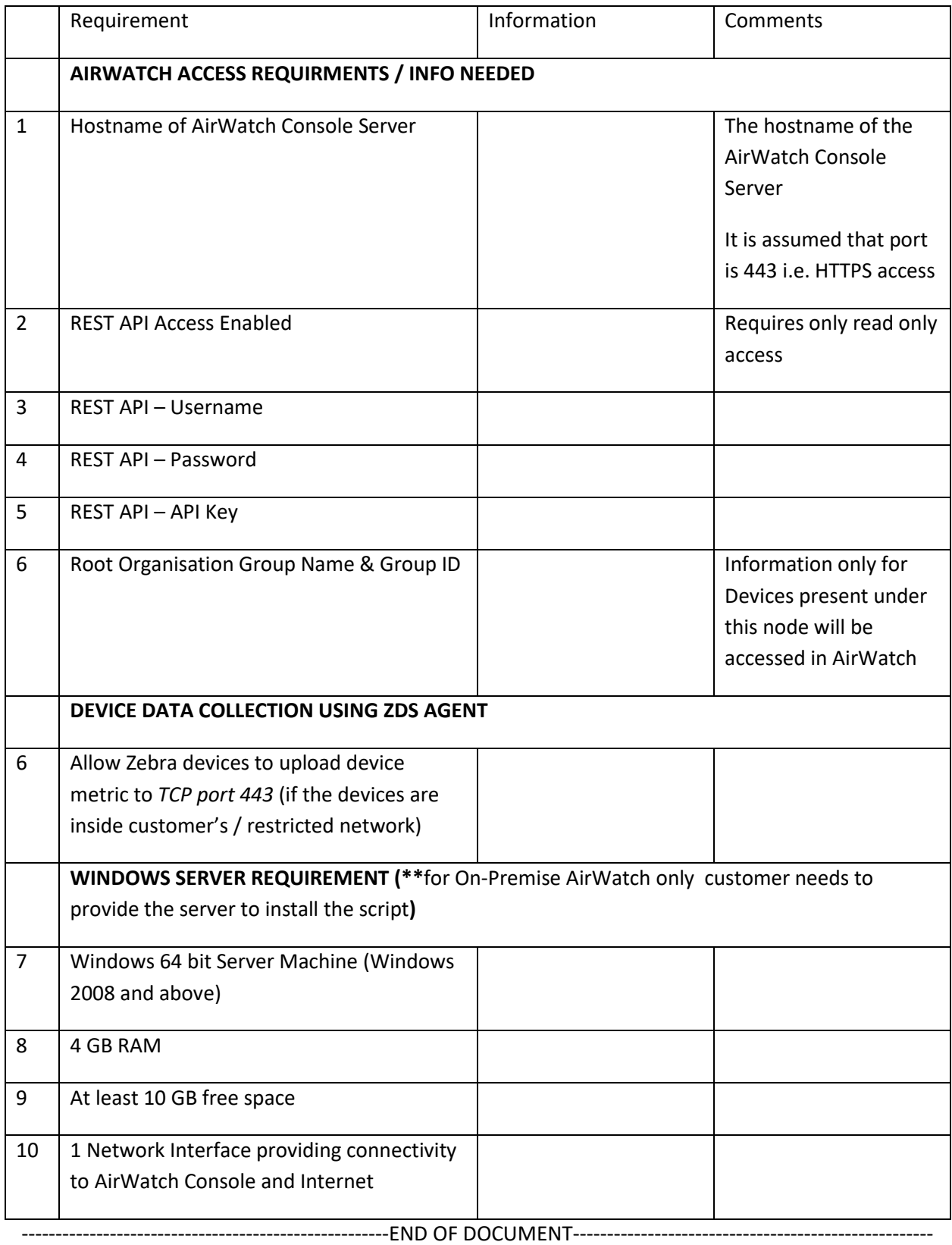